# **DISEÑADOR DE MAPAS CONCEPTUALES: UNA HERRAMIENTA IMPLEMENTADA CON Y PARA EL USUARIO FINAL**

*Jaime Sánchez y Paola Alarcón Centro de Computación y Comunicación para la Construcción del Conocimiento, C5 Departamento de Ciencias de la Computación, Universidad de Chile, Blanco Encalada 2120, Santiago, Chile jsanchez@dcc.uchile.cl, palarcon@c5.cl* 

**Abstract.** El uso de los Mapas Conceptuales como herramienta para apoyar el aprendizaje significativo de los aprendices ha sido materia de estudio en los últimos veinte años. Diversos estudios han evaluado el impacto de esta técnica pedagógica en las más diversas áreas del quehacer humano. Tal vez uno de los temas menos estudiados formalmente sea la construcción de herramientas basadas en tecnología digital que den soporte al trabajo con mapas. La idea es muy poderosa, ya que con estas herramientas como soportes o infraestructuras, el proceso de usar mapas para apoyar el cambio en el significado de las experiencias de los aprendices puede permitir centrarse en los mapas como herramientas de construcción de significado. Este estudio tiene por finalidad presentar un diseñador de Mapas Conceptuales, dMC, software que ha sido diseñado y rediseñado a partir de las necesidades de profesores del sistema escolar Chileno, que usan los mapas en su práctica pedagógica cotidiana. Estos profesores, que además utilizan permanentemente las Tecnologías de la Información y Comunicación, han diseñado, sobre la base de su experiencia y trabajo de aula, los requerimientos de un software que se ajuste a sus necesidades e intereses, así como también que responda a requerimientos culturales implícitos en escuelas y liceos de Chile. Luego de elaborar el software, los profesores evaluaron su usabilidad pedagógica y expertos evaluaron la usabilidad técnica. Todas estas evaluaciones han permitido realizar rediseños para culminar con una herramienta que se ajuste a las necesidades de los profesores en su trabajo pedagógico con los alumnos para estimular la construcción de significados.

## **1 Introducción**

En la última década se implementan en Chile diferentes programas orientados a mejorar la calidad y equidad de la educación. Estas transformaciones profundas desembocan luego en una Reforma Educacional, que innova paulatinamente las formas de enseñar y aprender, los contenidos de la educación, la gestión de los servicios educativos, los materiales educativos, la infraestructura escolar, el financiamiento del sector, y el mejoramiento sostenido de las condiciones de trabajo de los docentes. Junto a ello, se traslada la importancia que tradicionalmente se le ha dado a la enseñanza, a una mayor relevancia y protagonismo del aprendizaje y sus procesos. Ello implica un cambio en el rol del profesor que centraba su tarea en que los alumnos aprendieran la información que les transmitía en clases, que "recordaran" lo que les había enseñado, pues ello daba fe de que dichos contenidos habían quedado en sus mentes.

Es así como durante los últimos ocho años ha surgido en las escuelas y los liceos de nuestro país, la necesidad de poner en práctica nuevas metodologías, estrategias y técnicas, que den un giro a la concepción tradicional de mirar el aprendizaje y con ello el papel de profesores y alumnos.

El aprendizaje significativo es un buen punto de partida a la hora de poner en práctica estas innovaciones. El niño aprende un contenido sólo cuando es capaz de atribuirle significados profundos, dependiendo de sus estructuras cognitivas y experiencias previas. El aprendizaje significativo implica que el niño haga suyo un nuevo contenido a partir de las relaciones que establece con saberes previos, bajo condiciones de significatividad lógica, psicológica y una actitud activa y de motivación. Aprender es establecer relaciones de significado. (Ausubel, Novak y Hanesian, 1978).

La puesta en práctica del aprendizaje significativo resulta compleja y requiere de un dominio de las estrategias y técnicas que permitan visualizar los logros y la construcción de significados. Una de las técnicas más representativas y que se basa en esta concepción teórica, es la técnica de los Mapas Conceptuales. Novak ha señalado que los Mapas Conceptuales tienen por objeto representar relaciones significativas entre conceptos en forma de proposiciones. Se basan en la teoría de aprendizaje significativo y constituyen una técnica para representar la elaboración de esquemas mentales de aprendizaje (Novak y Gowin, 1984; Novak, 1977, 1998). Un Mapa Conceptual es una expresión gráfica de las relaciones de un conjunto de conceptos y la naturaleza de estas (Sánchez, 2001). Nos permite, de una sola vez, identificar los conceptos más relevantes de un contenido, relacionarlos y organizarlos jerárquicamente, generando una representación gráfica de los esquemas mentales asociados a dicho contenido.

Los Mapas Conceptuales son utilizados en diversas actividades que requieren utilizar, representar y gestionar el conocimiento. El valor didáctico de los Mapas Conceptuales en el aprender está en "revelar la organización cognitiva del estudiante y sus concepciones espontáneas" (Novak y Gowin, 1984), elemento fundamental para poner en práctica los propósitos de las nuevas tendencias educativas implementadas en nuestro país.

Otro elemento clave de la Reforma ha sido el acceso que los profesores han tenido a tecnologías de la información y comunicación, TICs. El Ministerio de Educación ha desarrollado una red nacional de Informática Educativa, Enlaces, que durante 12 años ha dotado de infraestructura computacional a casi la totalidad de las escuelas y liceos públicos del país. Dicha infraestructura es complementada con acciones de capacitación y asistencia técnica a los docentes en el uso e integración curricular de las TICs. Nuestro Centro es uno de los centros ejecutores de la Red Enlaces y ha capacitado desde 1997 a cerca de mil profesores, en el uso básico del computador y la integración de las TICs al curriculum. Uno de los contenidos de nuestra capacitación es justamente la Integración Curricular de las TICs, donde los profesores aprenden teoría y práctica de los Mapas Conceptuales como herramientas que se ajustan muy apropiadamente a los propósitos de la Informática Educativa en el aprendizaje.

Es en este sentido que hemos implementado diferentes iniciativas para incorporar software para la elaboración de Mapas Conceptuales existentes en el mercado, tales como Inspiration (http://www.inspiration.com) y en menor medida, CmapTools (http://cmap.ihmc.us/), ConceptDrawMINDMAP(http://www.conceptdraw.com),PiCoMap(http://www.goknow.com/Products/PiCoMa p/) y VisiMap (http://usuarios.iponet.es/casinada/21vmap.htm), como software orientados a la construcción de Mapas Conceptuales. Asimismo, hemos utilizado aplicaciones iniciales de Mapas Conceptuales en ciencias (Sánchez, 1994; Sánchez y Mallegas, 1995).

Sin embargo, en la práctica cotidiana observamos que este software no es utilizado por los profesores por diversas razones: el costo de la mayoría de estas herramientas es elevado para una escuela (a excepción de CmapTools), varios de ellos presentan requerimientos de hardware que no están disponibles, y en su mayoría son software escritos en el idioma inglés. Asimismo, los profesores manifiestan que algunas de ellas no son herramientas orientadas a la construcción de software para el aprender, por lo tanto cuando quieren utilizar la técnica de los Mapas Conceptuales aplicada a actividades de aprendizaje específicas, se encuentran con funcionalidades que incluso interfieren con aquello que los alumnos entienden y comprenden de un Mapa Conceptual. Ante ello, frecuentemente escuchamos que profesores y alumnos manifiestan la necesidad de contar con una herramienta tecnológica que les ayude y apoye el aprendizaje y la práctica pedagógica diaria.

Este estudio está orientado a diseñar un software de Mapas Conceptuales con y para el usuario final. Inicialmente evaluamos los requerimientos de profesores que habitualmente utilizan Mapas Conceptuales como estrategia metodológica de aprendizaje con sus alumnos y que sabemos poseen un alto dominio en el uso de las TICs como apoyo al aprender. Luego, a partir de los resultados de esta evaluación, diseñamos un software, Diseñador de Mapas Conceptuales, dMC, que permita la creación y construcción de mapas de manera fácil y funcional al contexto y los requerimientos de nuestros profesores y alumnos, favoreciendo el uso de los Mapas Conceptuales como un recurso metodológico orientado al aprendizaje significativo y la construcción del conocimiento en escuelas y liceos de Chile.

#### **2 Metodología**

El objetivo central de este estudio fue desarrollar un software que permita construir Mapas Conceptuales, basándose en las metodologías de uso y propósitos que aquellos profesores que usan y aplican cotidianamente los mapas conceptuales en sus actividades pedagógicas, han definido como requerimientos para favorecer su uso en la construcción de significados.

El estudio fue desarrollado en tres diferentes etapas: Identificación de los requerimientos, Diseño y desarrollo del software dMC, Evaluación de la Usabilidad,

# *1.1 Identificación de requerimientos*

## 1.1.1 Caracterización de la muestra

Para la realización del estudio se seleccionó una muestra intencionada de 15 profesores que tuvieran las siguientes características: un alto nivel de dominio del soporte teórico de los Mapas Conceptuales, que utilizaran Mapas Conceptuales como apoyo al aprendizaje de sus alumnos, y que tuviesen un nivel de usuario avanzado en el uso de TICs como apoyo al aprender. La muestra quedó constituida por profesores de educación primaria y secundaria, de diferentes especialidades como biología, lenguaje y comunicación, contabilidad, física, historia y matemáticas. El 66% de ellos posee estudios de postítulo, un 60% utiliza las TICs como apoyo al aprender varios días a la semana con sus alumnos, se clasifican entre los niveles medio y experto en cuanto al dominio teórico en el tema de Mapas Conceptuales, y los utilizan a lo menos una vez a la semana desde hace tres años como mínimo.

La intencionalidad en la selección de la muestra responde a la necesidad de contar con la visión de quienes desde su acción pedagógica con Mapas Conceptuales y TICs, podían aportar información pertinente a nuestros propósitos de diseño y desarrollo de un software de Mapas Conceptuales para apoyar la práctica pedagógica cotidiana.

### 1.1.2 Instrumento

Para obtener los datos e información inicial necesaria sobre la experiencia de estos profesores, se utilizó una encuesta que constaba de cuatro partes: 1. Identificación de las características del profesor y su *expertise* en el área que nos encontrábamos investigando, 2. Determinación de cómo y para qué son utilizados los Mapas Conceptuales por los profesores en el trabajo pedagógico con los alumnos, 3. Indagación sobre su experiencia en el uso de software que permita apoyar actividades de construcción de Mapas Conceptuales y la evaluación que desde la práctica realizan de estas herramientas, 4. Finalmente, consulta sobre los recursos y reportes que debería considerar un software diseñado para construir Mapas Conceptuales con propósitos educativos. La encuesta fue aplicada a través de correo electrónico y los profesores tuvieron un plazo de cuatro días para desarrollarla.

### 1.1.3 Resultados

### **Uso metodológico de los Mapas Conceptuales**

Todos los profesores manifiestan que abordar la construcción de Mapas Conceptuales con alumnos es un proceso que se realiza a través de pasos o etapas. Al analizar en profundidad la información y datos entregados por los profesores, se evidencia una regularidad en los pasos a seguir para la construcción de Mapas Conceptuales, permitiéndonos sintetizarlos en cinco etapas: 1. Seleccionar y revisar el tema que se presentará a los alumnos, 2. Identificar y clasificar los conceptos relevantes del tema, 3. Jerarquizar y ordenar los conceptos seleccionados, 4. Establecer los conectores y enlaces, y 5. Hacer y rehacer el mapa cuantas veces sea necesario. Adicionalmente, con menos regularidad se manifiestan otras etapas como determinar enlaces cruzados y agregar ejemplos.

Por otra parte, identificamos que los objetivos y propósitos más frecuentes de las actividades en que los profesores utilizan Mapas Conceptuales son: realizar una síntesis final de la materia, organizar información, elaborar un resumen esquemático de lo aprendido, estudiar, identificar los conceptos previos del alumno y evaluar. En menor porcentaje se manifiestan usos como realizar presentaciones de información, introducir un nuevo concepto, extraer significados de textos escritos y negociar significados (ver Figura 1).

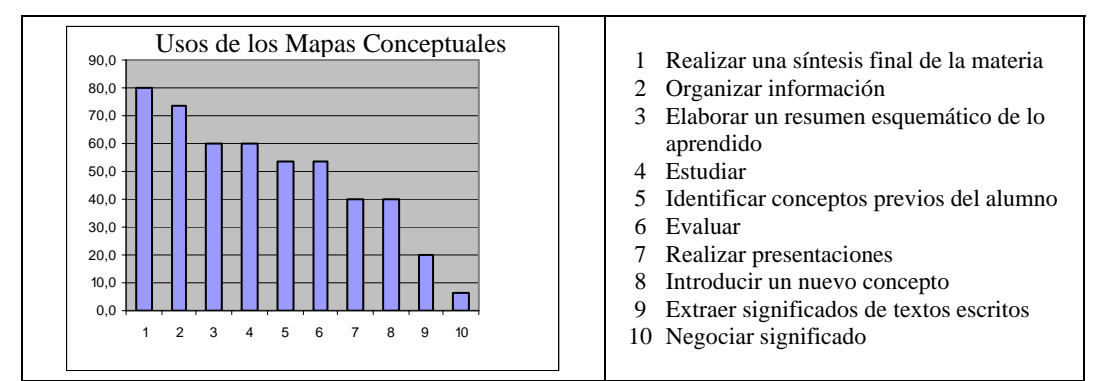

**Figura 1.** Objetivos y propósitos para los cuales son usados los Mapas Conceptuales

## **Uso de software para la confección de Mapas Conceptuales**

A pesar que en la práctica se le presentó al encuestado software orientado a la construcción de Mapas Conceptuales, existe un 40% que señala no conocer este tipo de herramientas, y que para apoyar la construcción de mapas, utilizan herramientas de productividad como procesador de textos MSWord y software de presentación MSPower Point. El 60% restante identifica herramientas como Inspiration y en menor medida, reconocen CmapTools, ConceptDrawMINDMAP y VisiMap, como software orientado a la construcción de Mapas Conceptuales.

Los elementos más valorados como fortalezas de estas herramientas son la interfaz gráfica y lo fácil que puede llegar a ser usarlos, así como también que consideren versiones para diferentes tipos de usuarios. Otros elementos destacados de estas herramientas son: la flexibilidad con que se manipulan y ordenan los conceptos y la posibilidad de realizar diferentes tipos de mapas. En tanto se identifican debilidades de estas herramientas que se sintetizan en: costo elevado para adquirirlas en el establecimiento (la mayoría de ellas), estar desarrolladas en inglés, la ausencia de contenido específico de Mapas Conceptuales a modo de tutorial u otro tipo de ayuda que apoye a los usuarios que desconocen esta técnica, el escaso feedback del software en relación a la confección del mapa, y que en su mayoría son de difícil exportación para incluirlos en otras herramientas y requerimientos de hardware por sobre el estándar.

## **Software ideal desde la perspectiva de los profesores**

Las herramientas y recursos que, según los profesores, debería considerar un software de Mapas Conceptuales implementado para apoyar la actividad pedagógica son:

- Sugerencias metodológicas para el uso pedagógico de los Mapas Conceptuales, tales como ejemplos de actividades, recomendaciones didácticas, ejercicios. Asimismo, se solicita incorporar un espacio tutorial orientado al aprendizaje de la técnica.
- Capacidad de imprimir los mapas y diferentes reportes que el software debería entregar.
- Posibilidad que el profesor agregue comentarios y observaciones a los mapas elaborados por los alumnos.
- Ejemplos de Mapas Conceptuales elaborados por profesores y alumnos en diferentes tópicos y con diferentes propósitos.
- Incorporar elementos gráficos como galería de imágenes y medios, herramientas de dibujos, posibilidad de manejar el color de la tipografía y los enlaces.
- Herramientas que faciliten o apoyen los procesos de evaluación de los Mapas Conceptuales.
- Acceso individualizado de los usuarios que genere un registro histórico de cada uno y les de la opción de compartir con otros sus construcciones.
- Que el profesor pueda visualizar y comparar varios mapas al mismo tiempo, aplicando herramientas de búsqueda de conceptos, superposición de diferentes mapas, estadística de los conceptos y enlaces utilizados por uno o más alumnos.
- Posibilidad de actualizar el software a través de soporte web.

Asimismo, las herramientas y recursos para los alumnos que debería incluir este software son:

- Herramientas flexibles y fáciles de usar para incorporar los elementos propios de un mapa conceptual.
- Posibilidad de imprimir sus mapas y reportes.
- Incluir ejemplos de mapas elaborados en diferentes tópicos y con diferentes propósitos.
- Editar mapas elaborados anteriormente, permitir una construcción progresiva.
- Agregar herramientas gráficas y de medios, herramientas de dibujo.
- Incluir comentarios, observaciones y explicaciones de sus mapas y revisar comentarios y modificaciones realizadas por el profesor.
- Incluir un tutorial que les permita aprender la técnica.

En términos de reportes e información, el software debe proveer al profesor:

- Registros estadísticos de conceptos utilizados, enlaces, niveles en la jerarquía, proposiciones, por alumno y promedios por curso.
- Registros de secuencias o pasos que el alumno siguió en la confección de mapas, estimando el tiempo que duró cada una de ellas, estos registros deberían proveerse por alumno y almacenarse en el historial.
- El historial debe incluir además un registro de todos los mapas elaborados por el alumno.

Los reportes e información para los alumnos que debiera incluir el software son:

- Registros de conceptos, enlaces, proposiciones, utilizados en sus mapas.
- Registro histórico de los mapas que ha construido y los cambios que ha realizado en ellos así como de los comentarios que el profesor ha realizado a sus trabajos.

• Reportes de feedback respecto de la construcción de mapas, por ejemplo a través de pistas que le ayuden a resolver problemas formales en la construcción.

### *1.2 Diseño y desarrollo del software*

A partir de la experiencia desarrollada por los profesores en el uso de software para construir Mapas Conceptuales y de la cantidad de información y datos aportados en términos de requerimientos para un software con este propósito, se optó por desarrollar un software a partir de un modelo basado en prototipos, que acogiera progresivamente los requerimientos de los usuarios y cuyas versiones preliminares fueran constantemente sometidas a su evaluación, proveyendo de feedback desde el momento de la producción. Es así como desarrollamos el software dMC, Diseñador de Mapas Conceptuales, un software que apoya y facilita la construcción de Mapas Conceptuales para fines de aprendizaje en escuelas y liceos.

#### 1.2.1 Implementación del software dMC

El diseñador de Mapas Conceptuales posee diferentes componentes, básicamente organizados según el tipo de usuario que interactúa con el software y las actividades que desea crear (ver Figura 2). Para el *profesor*, las actividades disponibles son: edición de una galería de imágenes, edición de una galería de conceptos, edición de una galería de textos de conceptos, creación de mapas, edición y lector de mapas. Para el *alumno*, las actividades disponibles son: creación de mapa de imágenes, creación de mapa de conceptos, creación mapa de texto y completar mapa.

Para la construcción y almacenamiento de mapas se desarrollaron estructuras de datos orientadas al objeto, haciendo así más fácil el desarrollo y la interacción con el software. Los mapas creados son guardados con el nombre del usuario para continuar posteriormente su elaboración si el usuario lo requiere. Los mapas creados por los alumnos pueden ser guardados y exportados como bitmaps para su posterior discusión y evaluación por el profesor (ver Figura 7). Las galerías de imágenes, conceptos y textos son extensibles, agregando archivos a las carpetas correspondientes en la ruta donde la aplicación está instalada. En la Figura 2 se describe el modelo simplificado del software, indicando las interacciones entre los principales agentes intervinentes.

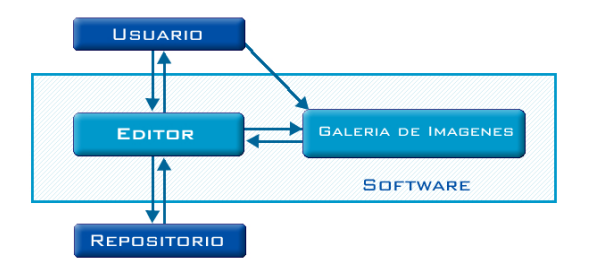

**Figura 2.** Modelo de funcionamiento de dMC

El primer agente representa al tipo de usuario que interactúa en el sistema, si es profesor, las funcionalidades disponibles son principalmente para modificar o agregar imágenes y conceptos en la galería disponible. El editor es el encargado de crear conceptos en el mapa, crear las relaciones entre ellos y disponer de todas la funciones generales (abrir, guardar, imprimir). Además, mantiene las variables que caracterizan a cada mapa: número de nodos, número de enlaces simples, número de enlaces cruzados y relaciones entre conceptos. La galería de imágenes contiene los objetos (conceptos) que el usuario tiene a disposición para crear mapas, los que son importados automáticamente al iniciar la aplicación, generando categorías de acuerdo al nombre de las carpetas. El repositorio mantiene los mapas creados según el usuario que los ha creado. Al momento de ingresar a la aplicación y consultar el tipo y nombre de usuario, se cargan automáticamente los mapas creados con la opción de modificación.

dMC fue desarrollado con Macromedia Director 8.5 y puede ser ejecutado en PCs con sistema operativo Windows 9X, Pentium 333 Mhz, 32 MB de memoria RAM y DD de 20 MB.

### 1.2.2 Interfaces

La interfaz principal permite seleccionar el tipo de mapa con que se desea trabajar a través de un menú desplegable (ver Figura 3). Las opciones son: mapa de imagen, mapa de concepto y mapa de texto. Asimismo, presenta en pantalla todas las posibilidades de actividades para el profesor y actividades para los alumnos. Para crear un mapa, inicialmente se deben construir categorías en las cuales se editen los contenidos con los que se trabajarán. Los contenidos pueden ser imágenes, conceptos o textos, dependiendo del tipo de mapa que se desee

crear. Estos contenidos son clasificados en las categorías que se van construyendo de acuerdo a la organización de contenidos, temas o unidades que se traten en la clase.

La Figura 4 representa la interfaz del profesor para la edición e importación de imágenes para trabajar con mapas gráficos. Desde aquí el profesor o alumno pueden seleccionar imágenes preexistentes e importar nuevas imágenes para agregarlas a la galería y clasificarlas en sus categorías. Cada imagen tiene un concepto asociado, que puede ser editado de acuerdo a las necesidades de la actividad. La Figura 5 muestra la interfaz para que profesores o alumnos modifiquen, agreguen o eliminen conceptos, clasificándolos en una categoría. La Figura 6 representa la interfaz que permite incorporar textos escritos. Desde aquí profesores o alumnos pueden importar textos o escribirlos directamente, clasificándolos en alguna categoría y luego seleccionar los conceptos relevantes que se agregarán automáticamente en la categoría donde fue clasificado el texto.

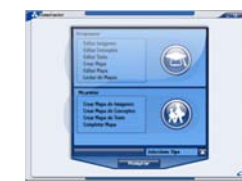

**Figura 3.** Interfaz de selección de tipo de usuario y actividad

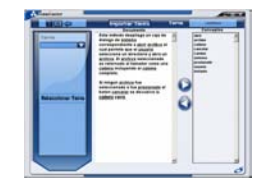

**Figura 6.** Sección de edición de la galería de textos

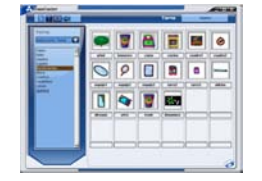

**Figura 4.** Sección de edición de la galería de imágenes

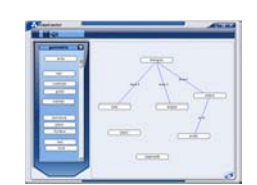

**Figura 7.** Creador de mapas de **Conceptos** 

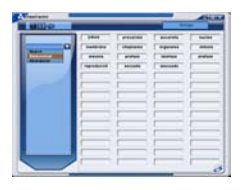

**Figura 5.** Sección de edición de la galería de conceptos

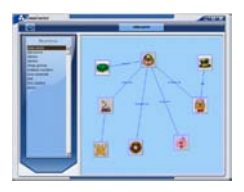

**Figura 8.** Lector de mapas

dMC permite construir mapas textuales y gráficos, utilizando conceptos e imágenes que se han guardado en las diferentes categorías. Para crear mapas se selecciona la categoría y el tipo de mapa, de esta forma se presenta una interfaz que dispone de las herramientas para su construcción (ver Figura 7).

Los conceptos se toman y ubican libremente en el espacio de creación. Las líneas de los enlaces se generan al hacer un clic con el botón alternativo del ratón en uno de los conceptos y arrastrando hasta el otro concepto. Finalmente, para escribir la palabra enlace se hace un clic sobre la línea. La Figura 8 representa la interfaz que permite visualizar los mapas creados por los alumnos o profesores. Todos los mapas son almacenados de acuerdo a la clasificación del tema y diferenciados para cada uno de los usuarios.

Desde el modo visualizar, profesores y alumnos puede realizar observaciones, insertar notas, destacar con color alguna parte del mapa y hacer cambios. Estos cambios se guardan como una nueva versión del mapa, permitiendo generar un registro histórico de las versiones y los cambios realizados en el tiempo.

### *1.3 Evaluación de usabilidad del software dMC*

## 1.3.1 Metodología

El estudio consistió en dos tipos de evaluación de la usabilidad de dMC. Una evaluación del usuario final que consideró un cuestionario de aceptación y un focus group, y una evaluación heurística realizada por usuarios expertos. La evaluación constó básicamente de 4 etapas: introducción, exploración del software, aplicación de cuestionarios de aceptación y Focus Group. En la etapa de introducción se les explicó a los profesores el objetivo de la investigación y el procedimiento de trabajo. En la etapa de exploración el profesor debía interactuar con el software revisando y descubriendo todas las funcionalidades disponibles, con el objetivo de crear y manipular Mapas Conceptuales. Este proceso duró aproximadamente 30 minutos. Posteriormente, se aplicaron pautas de evaluación de usabilidad definidas para la investigación. En la última etapa hubo una conversación en relación al software, obteniendo como resultado el feedback de los usuarios representado en ventajas y desventajas. Finalmente, confeccionamos un listado de atributos para realizar un rediseño definitivo de dMC. Adicionalmente, tres expertos evaluaron la usabilidad de dMC utilizando para ello una pauta de evaluación heurística (Sánchez 2001).

## 1.3.2 Muestra

La muestra estuvo constituida por 10 profesores que trabajan con Mapas Conceptuales en sus prácticas pedagógicas en diferentes niveles de escolaridad. El 40 % de la muestra tiene algún postgrado en el área de informática educativa. Además, participaron 3 expertos en usabilidad para la evaluación heurística. Estas son personas con formación técnica de ingeniería, con experiencia en la evaluación de la usabilidad de las interfaces.

## 1.3.3 Instrumentos

Para los usuarios finales el instrumento utilizado fue un cuestionario de evaluación de la usabilidad desarrollada por Sánchez (2001). Esta evaluación está basada en la medición de diferentes atributos medidos con una escala tipo Likert. El usuario expresa su grado de satisfacción con los criterios presentados, 1. Muy de Acuerdo, 2. De acuerdo, 3. Neutro, 4. Desacuerdo y 5. Muy en Desacuerdo. Para los usuarios expertos se utilizó la pauta de evaluación heurística (Sánchez, 2001), basada en una inspección sistemática de la interfaz de dMC. Esta pauta es un cuestionario extenso y detallado que permite a través de una inspección profunda, evaluar la usabilidad del software considerando doce heurísticas, postuladas por Nielsen (1993) y Schneiderman (1998).

# 1.3.4 Resultados

Los resultados de ambas evaluaciones se representan en las Figuras 9 y 10. En la evaluación de usabilidad para usuarios finales, de 13 afirmaciones del instrumento se consideraron 8 para esta evaluación (ver Figura 9).

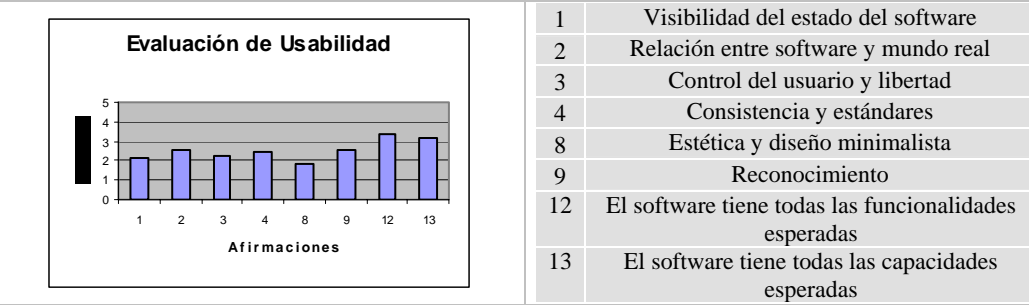

**Figura 9.** Resultados de la evaluación de usabilidad por usuarios finales

En general, la mayoría de las afirmaciones sobre distintos aspectos de la interfaz obtiene buena aceptación por parte de los profesores usuarios (ver Figura 9). Los aspectos con mejor aceptación son la *estética y diseño minimalista*, *la visibilidad del estado del software*, y *control y libertad del usuario*. Adicionalmente, un 70% califica como "Buenas" las interfaces del software.

La evaluación de usabilidad por expertos consideró 12 heurísticas de las cuales se analizan 6 de ellas, consideradas relevantes para los propósitos del estudio (ver Figura 10).

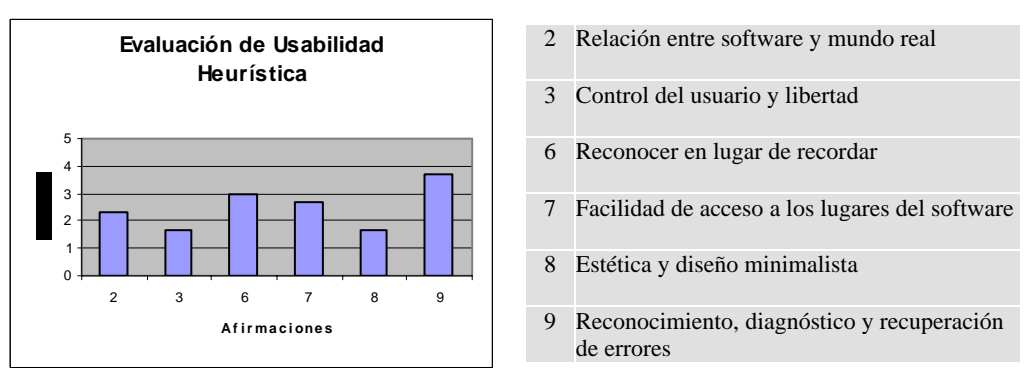

**Figura 10.** Resultados de evaluación de usabilidad heurística

Los expertos consideran que la mayoría de las heurísticas de interfaces se cumplen en el software. Las heurísticas con mejor aceptación son: *control y libertad del usuario*, que indica las posibilidades que el software entrega al usuario en su interacción con el sistema; *estética y diseño minimalista*, que considera aspectos como relevancia y organización del contenido, y funcionalidad y distribución de la interfaz; *relación entre software y mundo real*, indicando la claridad del lenguaje, entendimiento de los conceptos utilizados, familiaridad del lenguaje y significado de la iconografía. En tanto la afirmación de menor aceptación es el *reconocimiento,* 

*diagnóstico y recuperación de errores*, considerando el feedback que el software provee al usuario para que evite errores y rectifique en caso de cometerlos.

### **3 Discusión y proyecciones del estudio**

Este estudio tuvo por finalidad diseñar un software para diseñar Mapas Conceptuales para uso de profesores del sistema educacional chileno. Para ello, se elaboró una metodología que permitiese diseñar dicho diseñador con ellos y para ellos. La idea fue diseñar y rediseñar el producto de manera que se ajuste exactamente a las necesidades específicas del usuario. Como resultado, hemos mostrado una metodología de diseño y rediseño, lo cual nos ha permitido diseñar dMC y a partir de éste elaboraremos un producto final que será utilizado en las escuelas y liceos de Chile. Estamos implementando la versión final del software luego del rediseño basado en la metodología propuesta y los resultados de la evaluación de usabilidad, incorporando otras nuevas funcionalidades.

En el intertanto, la aplicación sistemática de dMC nos permitirá observar in situ el uso del software en actividades de aprendizaje, la interacción que se produce entre los usuarios, la forma cómo facilita la construcción de Mapas Conceptuales, y qué objetivos pedagógicos alcanzan los alumnos. Recogeremos una inquietud de los profesores de integrar a dMC una herramienta que apoye la evaluación de los Mapas Conceptuales, sobre la base de un sistema experto que permita modelar la aplicación de los Mapas Conceptuales en actividades de aprendizaje para apoyar la evaluación. Con este producto final, planeamos realizar una nueva evaluación de usabilidad durante este año, para iniciar su uso sistemático en escuelas y liceos a contar de marzo del 2005, apoyando así la construcción de significados de aprendices chilenos.

## **4 Agradecimientos**

Este reporte ha sido financiado por el Fondo Nacional de Desarrollo Científico y Tecnológico, Fondecyt, Proyecto # 1030158.

#### **5 Referencias**

- Ausubel, D., Novak, J. & Hanesian, H. (1978). *Educational Psychology, Cognitive View*. 2nd Edition. New York: Holt, Rinejhart, and Winston.
- González, F. & Novak, J. (1996). Aprendizaje Significativo, Técnicas y Aplicaciones. Madrid: Ediciones Pedagógicas.
- Heinze-Fry, J. (1987). Evaluation of concept mapping as a tool for meaningful education of college biology students. Unpublished PhD. Thesis (Cornell University, Department of Education: Ithaca, NY).
- Nielsen, J. (1993). Usability engineering. New York: Academic Press Professional.

Novak, J. & Gowin, B. (1984). Learning How to Learn. New York: Cambridge Press.

- Novak, J. (1975). Analysis of creative abilities in teams of Ausubel's cognitive psychology. 48th Annual Meeting of The National Association for Research in Science Teaching, March, 19, 1975.
- Novak, J. (1977). An alternative to Piagetian psychology for science and mathematics education. Science Education, 61(4), 453-477.
- Novak, J. (1998). Learning, Creating, and Using Knowledge, Concept Maps as Facilitative Tools in Schools and Corporations. New York: Lawrence, Erlbaum Associate, Inc.
- Sánchez, J. (2001). Visible Learning, Invisible Technology. Santiago, Chile: Dolmen Editions.
- Sánchez, J. (1993). Concept mapping and educational software production in science. Annals of Presented Papers, National Meeting of the National Association for Research in Science Teaching. Atlanta, Georgia, USA.
- Sánchez, J. and Mallegas, A. (1994). Cognitive maps as human-computer interface design tools for learning. In Baeza-Yates, R. y Manber, U. (Editors), Computer Science 2: Research and Applications, Nueva York: Plenum Press, 387-397.

Schneiderman, B. (1998). Designing the user interface (3rd Edition). New York: Addison-Wesley.